# **بهینه سازی سرعت وب سایت**

مهران آقابابایی

HTTPS://SEOTRADE.IR

نکته هایی که باید در مورد سرعت صفحه سایت شما باید بدانید و مهمتر اینکه چگونه می توانید شروع به بهبود آن کنید، سوال بسیاری از وب مستر ها می باشد. در این مقاله قصد دارم نکاتی را به شما آموزش بدهیم تا با استفاده از ابزار ها و نکات ریز آن را بهبود بدهیم.

سرعت صفحه اهمیت زیادی برای کار SEO شما دارد، اما این یک موضوع پیچیده ای است که که مربوط به [رفع مشکالت فنی سئو](https://seotrade.ir/how-to-fix-the-most-common-technical-seo-issues-on-wordpress/) technical SEO می باشد.

### یک صفحه وب چگونه بارگذاری می شود ؟

زمانی که کاربر مرورگر خود را باز می کند و نام وب سایت شما را وارد می کند، یک درخواست DNS به وجود می آید. این نشان دهنده ارائه دهنده نام دامنه شماست، بنابراین ممکن است سرور شما که در آن فایلهای شما قرار گرفته است ،بنابراین DOM شروع به بارگذاری تمام HTML ها، CSSخود و جاوا اسکریپت شما می کند. اما بسیار به ندرت این کار را انجام می دهد و تمام اسکریپت های مورد نیاز را می کشد یا کد مورد نیاز برای رندر یا بارگذاری یک صفحه وب را فراهم می کند.

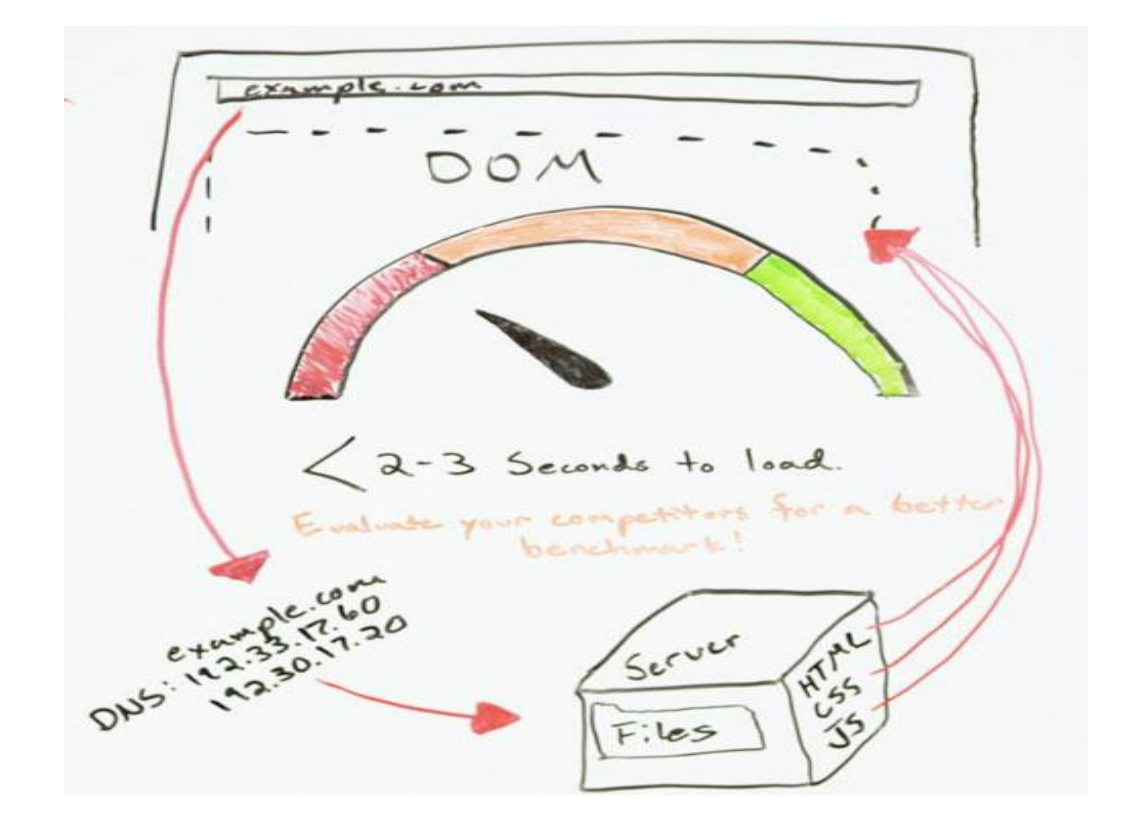

به طور معمول، DOMنیاز به درخواست منابع اضافی از سرور شما را دارد تا همه چیز اتفاق بیافتد، و این چیزی است که همه چیز شروع به کاهش سرعت سایت شما می کند. امیدوارم این نوع اطالعات پس زمینه به ما کمک کند که بتوانیم برخی از این مسائل را از بین ببریم.

مسائلی که می تواند سرعت سایت شما را کاهش دهند

برخی از شایع ترین متخلفان چیست؟

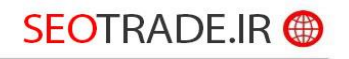

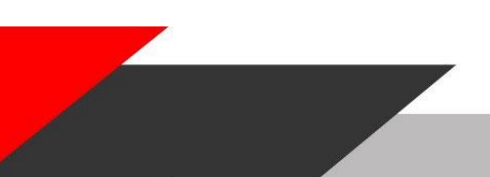

- .1 اول و مهمتر از همه، تصاویر است. تصاویر بزرگ بزرگترین مجرم صفحات وب کم بارگذاری هستند.
	- 2. میزبانی (هاست) می تواند مسائل را ایجاد کند.
- .3 پالگین ها، برنامه ها و ویدجت ها، اساسا هر اسکریپت شخص ثالث نیز می تواند زمان بارگیری را کاهش دهد.
	- .4 تم شما و هر فایل بزرگ دیگری که فراتر از آن است، واقعا می تواند همه چیز را نیز کند کند.
- 5. تغییر مسیر ها(ریدایرکت ها) ، تعداد آپشنهایی که برای دسترسی به یک صفحه وب مورد نیاز است، باعث کاهش کارایی می شود.
	- .6 جاوا اسکریپت، که عمده ترین مشکالت به حساب می آید.

اما همه اینها می توانند یک مشکل باشند. بنابراین ما قصد داریم به برخی منابع، برخی از معیارها و معنی آن اشاره کنیم و سپس برخی از راه هایی که امروز می توانید سرعت صفحه خود را بهبود ببخشید را ارائه دهیم.

#### ابزار و منابع ابزار صفحه

منابع اولیه ایی من که در اینجا لیست کرده ام، ابزار Google هستند که insights suggested Google است. من فکر می کنم آنچه واقعا از دید گوگل بسیار مهم می باشد سرعت بارگذاری صفحات سایت می باشد، ما می بینیم که نگرانی های آنها تا آنجا که سرعت صفحه افزایش می یابد و واقعا شروع به تغییر در جهت و رفتار کاربر می کند. ما باید به هر حال در مورد آن فکر کنیم. اما اول و مهمتر از همه این است که چگونه مشکالت سرعت ، رفتار کاربران را تحت تاثیر قرار می دهد که به سایت شما می آیند، و سپس در مرحله دوم، چگونه می توانیم مزایای دوگانه Google را درک کنیم که کیفیت آن باالتر است؟

ما می دانیم که پیشهناد گوگل برای بارگزاری یک وب سایت 2 تا 3 ثانیه است. من به شما پیشنهاد می کنم قبل از هر کاری که دیدگاه های رقابتی ای را در مورد آن کسب کنید. رقبای خود را ب برخی از این ابزارها تست کنید و اهداف سرعت خود را بر اساس رقبا تعیین کنید. به نظر ایده مناسبی می باشد.

#### استفاده از پالگین های مرورگر**Chrome**

گوگل کروم معیار واقعی برای ثبت رفتار کاربران است. متاسفانه، این فقط برای وبسایت های بزرگتر و محبوب تر در دسترس است، اما شما از برخی اطالعات واقعا خوب دریافت می کنید. بنابراین برخی از دانش پایه SQL مورد نیاز است.

#### فانوس دریایی**Lighthouse**

فانوس دریایی، یکی از موارد مورد عالقه من، در Dev Tools Chrome است. اگر شما در یک صفحه وب قرار دارید و روی Inspect Elementکلیک میکنید و ابزار توسعه دهی Chrome را باز میکنید، به زبانه سمت راست که در آن Audith می گوید، می توانید یک گزارش فانوس دریایی را در مرورگر خود اجرا کنید.

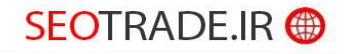

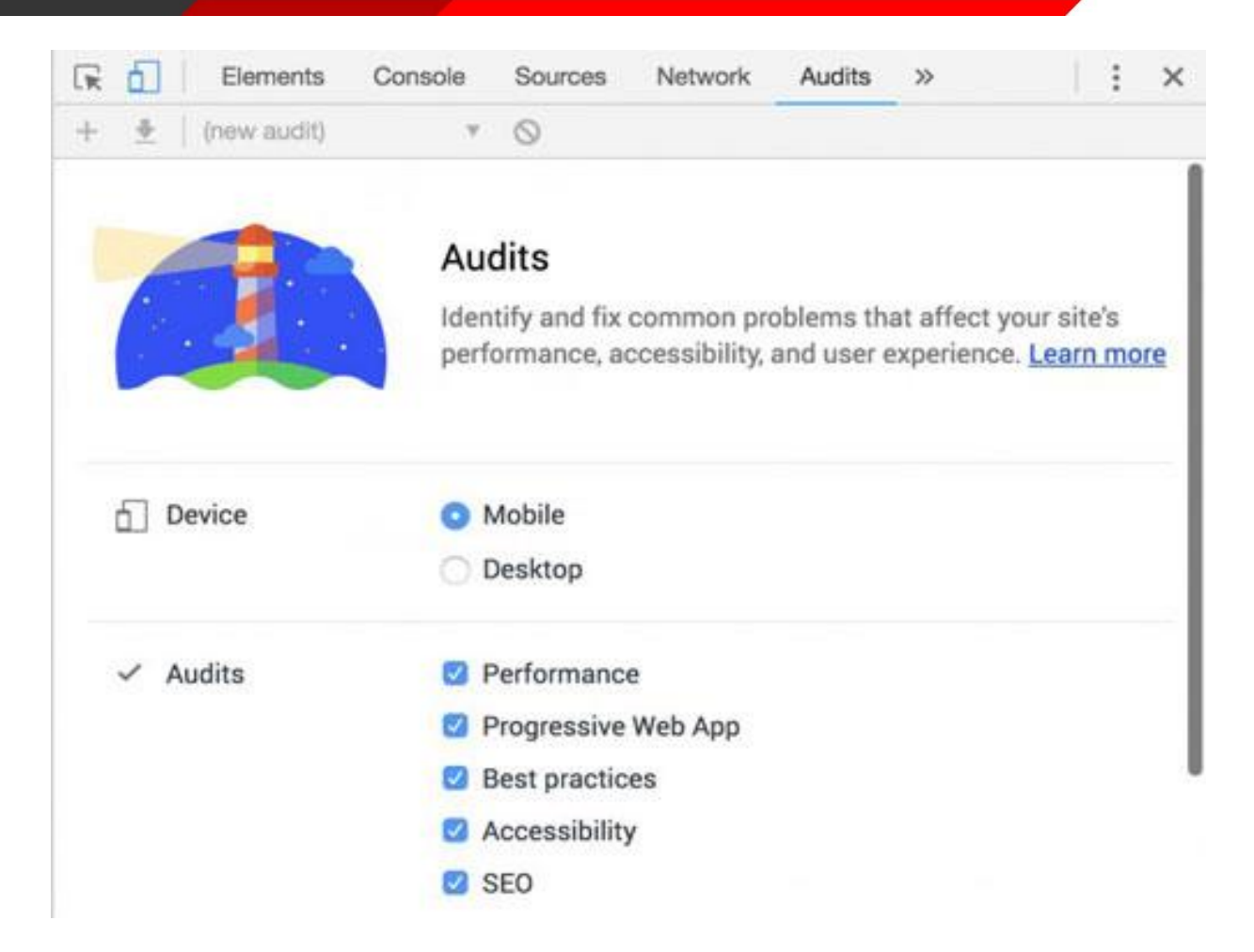

چیزی که من در مورد آن دوست دارم این است که به شما نمونه های بسیار خاص و اصالحات را می دهد که می توانید انجام دهید. یک واقعیت جالب برای دانستن آن است که به طور خودکار در سرعت شبیه سازی سریع 3 Gخواهد بود و متوجه شدیم که آنها بر روی کاربران تلفن همراه در باند 3 Gتمرکز می کنند. نکته ایی که از این موضوع می توانیم بفهمیم این است که باند های کم سرعت مانند 3 Gالویت بیشتری دارند پس باید برای این نوع شبکه مخابراتی سرعت را بهینه کنیم.

#### **Page Speed Insights**

آمار بازدید صفحه واقعا جالب است. شما می توانید این ابزار را به مرورگر کروم خود اضافه کنید و اطالعات دی تری را بدست آورید، اما اگر شما یکی از این سایت های بزرگ نیستید، حتی نمی خواهید سرعت واقعی صفحه خود را اندازه گیری کنید. این به دنبال چگونگی پیکربندی سایت شما و ارائه بازخورد کاربران بر اساس آن است. سرعت و عملکرد وب سایت برای تلفن همراه خود را آزمایش کنید

من نمی دانم که عنوان این چیست؟ لینک زیر را باز کنید و آدرس صفحه وب خود را در آن اضافه کنید

 .com.thinkwithgoogle.testmysiteاین ابزار واقعا جالب است زیرا سرعت تلفن همراه شما را تست می کند. اگر شما پایین بروید، آن را به طور مستقیم به ROI برای کسب و کار شما و یا وب سایت خود متصل می کند. ما گوگل را با استفاده از معیارهای واقعی در دنیای واقعی می سنجیم و آن را به میزان درصد افرادی که از دست می دهید، متصل می کنیم، پس رفتار کاربران برای سایت های کند جالب نیست و همچنین باعث افزایش نرخ پرش سایت شما می شود.این روش درخشان است که بتواند همه ما را در کنار هم بگذارد و برای برخی از این پیشرفتها مبارزه کند.

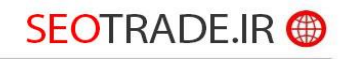

Pingdomو GTmetrix محصوالت غیر Google یا ابزار غیر Google هستند، اما فوق العاده مفید نیز هست.

معیار سرعت سایت چیست ؟

پس چه معیارهایی وجود دارد؟

رنگ اول:

•

•

ما قصد داریم رنگ اول را به تصویر بکشیم، که اساسا تنها اولین رنگ خالی روی صفحه است. این می تواند فقط اولین تغییر پیکسل باشد. این تغییر اولیه اولین رنگ است.

#### اولین رنگ محتاطانه**paint contentful First**

اولین رنگ محتوا زمانی است که محتوای اول ظاهر می شود. این ممکن است بخشی از ناو یا نوار جستجو یا هر چیز دیگری باشد. این اولین رنگ ممتاز است.

### اولین رنگ معنی دار**paint meaningful First**

اولین رنگ معنی دار زمانی است که محتوای اصلی قابل مشاهده است. هنگامی که شما این واکنش را دریافت می کنید، "اوه، آره، این همان چیزی است که من برای این صفحه آمده ام"، اولین رنگ معنی دار است.

#### **Time to interactive**تعاملی زمان•

زمان تعاملی زمانی است که از نظر بصری قابل استفاده باشد. بنابراین همه ما به یک صفحه وب رفته ایم و به نظر می رسد که این کار انجام شده است، اما هنوز نمی توانیم از آن استفاده کنیم. این جایی است که این متریک در می آید بنابراین وقتی که کاربر قابل استفاده باشد باز هم متوجه می شویم که این محدوده ها نیز کاربر محور هستند. واقعا، واقعا شسته و رفته. محتوای DOM لود شده است

محتوای DOM لود شده است، این زمانی است که HTML به طور کامل بارگذاری و تجزیه می شود. بنابراین برخی از موارد واقعا خوب برای حفظ چشم و فقط به طور کلی آگاه است.

#### راه های بهبود سرعت صفحه شما

#### **HTTP / 2**

 2 / HTTPقطعا می تواند همه چیز را باال ببرد. به چه میزان، شما باید تحقیقاتی را انجام دهید و آزمایش کنید. پیشوند، prefetch، پیش بارگیری

preload واقعا جالب و مهم در سرعت بخشیدن به سایت است. ما می بینیم که گوگل این کار را بر رویpreload این کار را ب SERPsانجام می دهد. اگر یک عنصر را بازبینی کنید، می توانید پیشفرط Google برخی از URL ها را مشاهده کنید به طوری که اگر شما بر روی برخی از این نتایج کلیک کنید، آن را برای شما سریع تر می کند. شما هم می توانید این کار را در سایت خود انجام

## SEOTRADE.IR <sup>@</sup>

#### دهید.

ذخیره کش و استفاده از یک شبکه تحویل محتوا(CDN(

**ذخیره سازی (کش) بسیار مهم است** .قطعا تحقیق خود را انجام دهید و اطمینان حاصل کنید که درست تنظیم شده است. همانند CDNها، در سرعت بخشیدن به یک سایت بسیار ارزشمند است، اما شما می خواهید مطمئن شوید CDN شما به درستی تنظیم شده است.

تصاویر را فشرده کنید

ساده ترین و احتماال سریعترین راه برای سرعت بخشیدن به سایت شما، واقعا فقط برای فشرده سازی تصاویر است. این کار آسانی است. همه انواع ابزارهای رایگان موجود برای فشرده سازی آنها وجود دارد Optimizilla .یکی است. شما حتی می توانید از ابزارهای رایگان در رایانه خود استفاده کنید، Save for Webو به درستی فشرده سازی کنید. منحرف کردن منابع

شما همچنین می توانید منابع را کاهش دهید. بنابراین واقعا خوب است که از چه معادالت، بسته بندی و فشرده سازی آگاهی داشته باشید، بنابراین می توانید برخی از این گفتگوهای فنی را با توسعه دهندگان یا هر کس دیگری که در سایت کار می کنید داشته باشید.

بنابراین این نوع مرورگر سطح باالی سرعت صفحه است. یک تون بیشتر برای پوشش وجود دارد، اما من دوست دارم که ورودی شما و سواالت و نظرات شما را در زیر بخش نظرات بخوانم.

من واقعا از شما قدردانی میکنم که این نسخه از تخته سفید را روز جمعه چک کنید، و همه شما را به زودی خواهید دید. خیلی ممنون. به امید دیدار.

[https://seotrade.ir](https://seotrade.ir/)

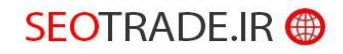